直接在 termux中使用 xfce4桌面(不安装发行版 Linux)

写作初衷:由于安卓 9 的兼容性问题, 在 termux 里安装 chroot Linux 是可行的, 但无法使用 gui (包括用 xsdl 和 vnc 连接), 所以就想在 termux 里直接使用 gui.

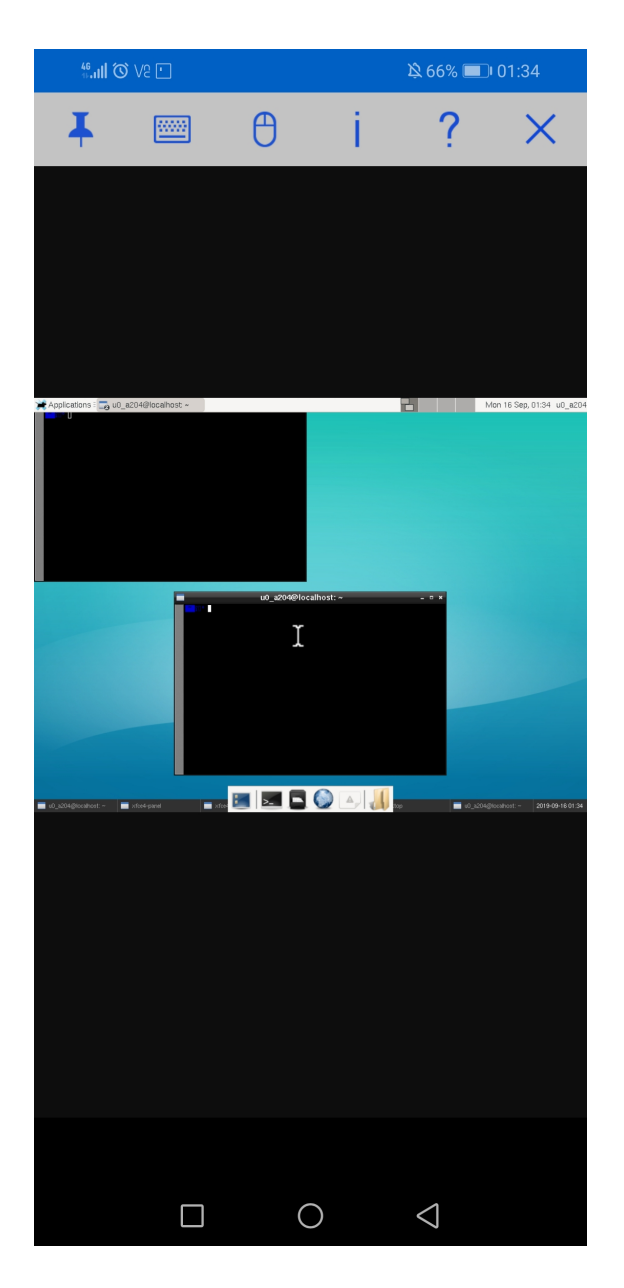

这是在 termux 而非发行版中安装的 xfce 桌面。注意是 xfce 而非 xfce4。你写 xfce4 termux 官方源里没有。下面开始安装。

第一步添加 X11仓库:pkginx11-repo 第二步更新:pkgup 第三步安装 vnc :pkg in tigervnc i3 aterm #定义 DISPLAY变量,建议加到.bashrc里 \$ export DISPLAY=:1

\$ vncserver :1 -geometry 1920x1080 # 端口为: 1, 分辨率为 1920x180 You will require a password to access your desktops. # 在这里输入密码, 六位以上, 我一般直接 123456 Password: Verify: Would you like to enter a view-only password (y/n)? n # 应该没有这个需求 New 'localhost:1 (u0\_a385)' desktop is localhost:1

Creating default startup script /data/data/com.termux/files/home/.vnc/xstartup Creating default config /data/data/com.termux/files/home/.vnc/config Starting applications specified in /data/data/com.termux/files/home/.vnc/xstartup Log file is /data/data/com.termux/files/home/.vnc/localhost:1.log

```
# 如果你需要使用 i3, 请 vim ~/.vnc/xstartup
- twm \&+++ i3-wm &
```

```
# 你在重启 VNC 的时候可能会遇到关于 X lock 之类的报错, 请
$ rm -rf $PREFIX/tmp/.X*
现在我们打开之前下载的 VNC Viewer. 点击右下角的+号, 在 Address 下面填上 127.0.0.1:1,
Name 随便填就行, 不影响, 点击 Create -> Connect, 会出现一个不安全链接的 Warn, 去
掉 Warn Me Everytime, 点击 OK, 然后输入密码, 点击 Remember, 然后 Ok, 就可以链接
上了。
```
以上布骤参考的在 termux 上使用图形化 - Yadomin 的博客

第四步安装 openbox 及 xfce 桌面 pkg install python pkg install openbox pypanel xorg-xsetroot pip3 install PyXDG apt install vim pkg install aterm (这里安装了一个图形化终端, 启动桌面后会用到)

第五步编辑 vnc 启动脚本 vim startvnc 在脚本里写下以下内容

#!/bin/bash-e

export DISPLAY=:10 # 在 10 号屏幕上打开程序

Xvnc--SecurityTypes=None\$DISPLAY& #启动 vnc

sleep1s #等待 vnc启动

openbox-session&#打开窗口管理器

xsetroot -solid gray # 把背景弄成灰色

pypanel &  $# 1$  pypanel

aterm & 启动终端

按 esc: wq 回车保存以上内容

赐予执行权限

输入以下命令给予脚本执行权限。

chmod +x start

键入以下命令启动 VNC。

./startvnc

vnc apk 里按下图设置即可。由于 termux 是不完整的 Linux 环境, apt install locaes 是行不 通的,所以暂时不汉化桌面了,这个教程是为那些不想使用发行版 Linux及手残升级了安卓 9的人写的。安卓 9xsdl 跪了, vnc 也是挂了(这个应该是由于安卓 9 的变动, 修复 etc. conf 那一步的代码有问题, 侧致 termux-chroot 安装的系统访问不了 etc 所致, vnc 安卓 apk 本 身没问题)

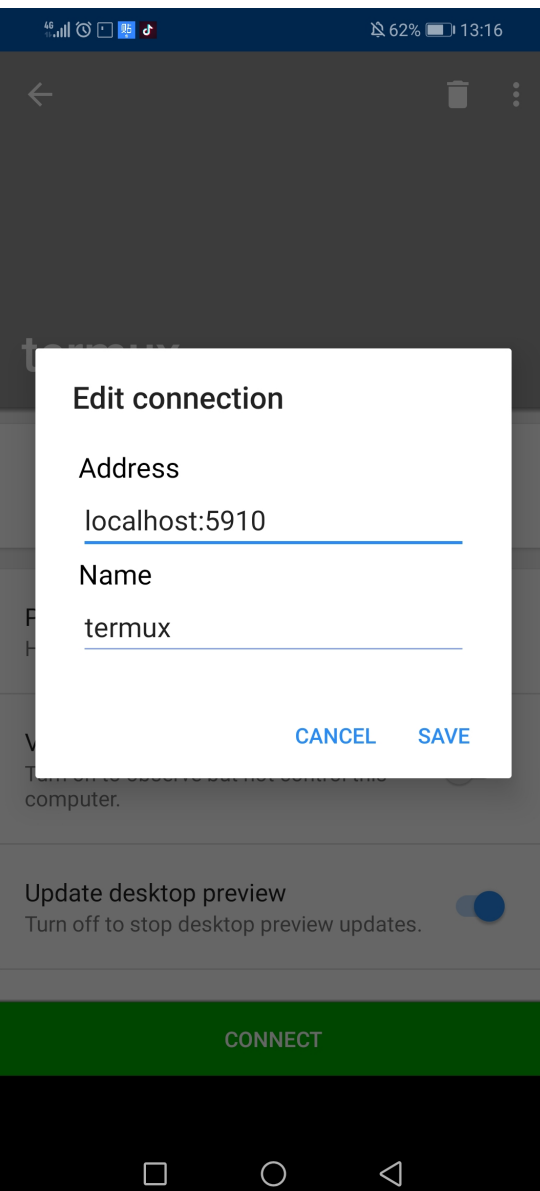